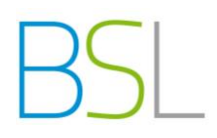

# Schüleranmeldung bei WebUntis

Sie haben zwei Möglichkeiten, die Internetseite von WebUntis zu erreichen.

1. Über die Homepage unserer Schule *[www.bs-landsberg.de](http://www.bs-landsberg.de/) → Stundenplan* 

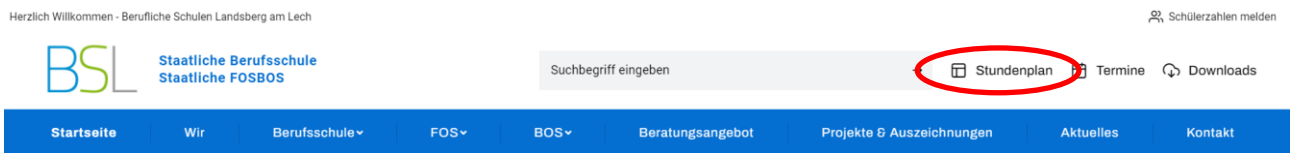

2. direkt über<http://kalliope.webuntis.com/WebUntis/?school=bsfosll>

Bei Fragen oder Problemen bezüglich der Anmeldung können Sie gerne unter Angabe von Schülername und Klasse eine E-Mail an folgende Adresse schicken: [webuntis@bs-landsberg.de](mailto:webuntis@bs-landsberg.de) Sie erreichen das Sekretariat unter der Telefonnummer 08191 – 9130.

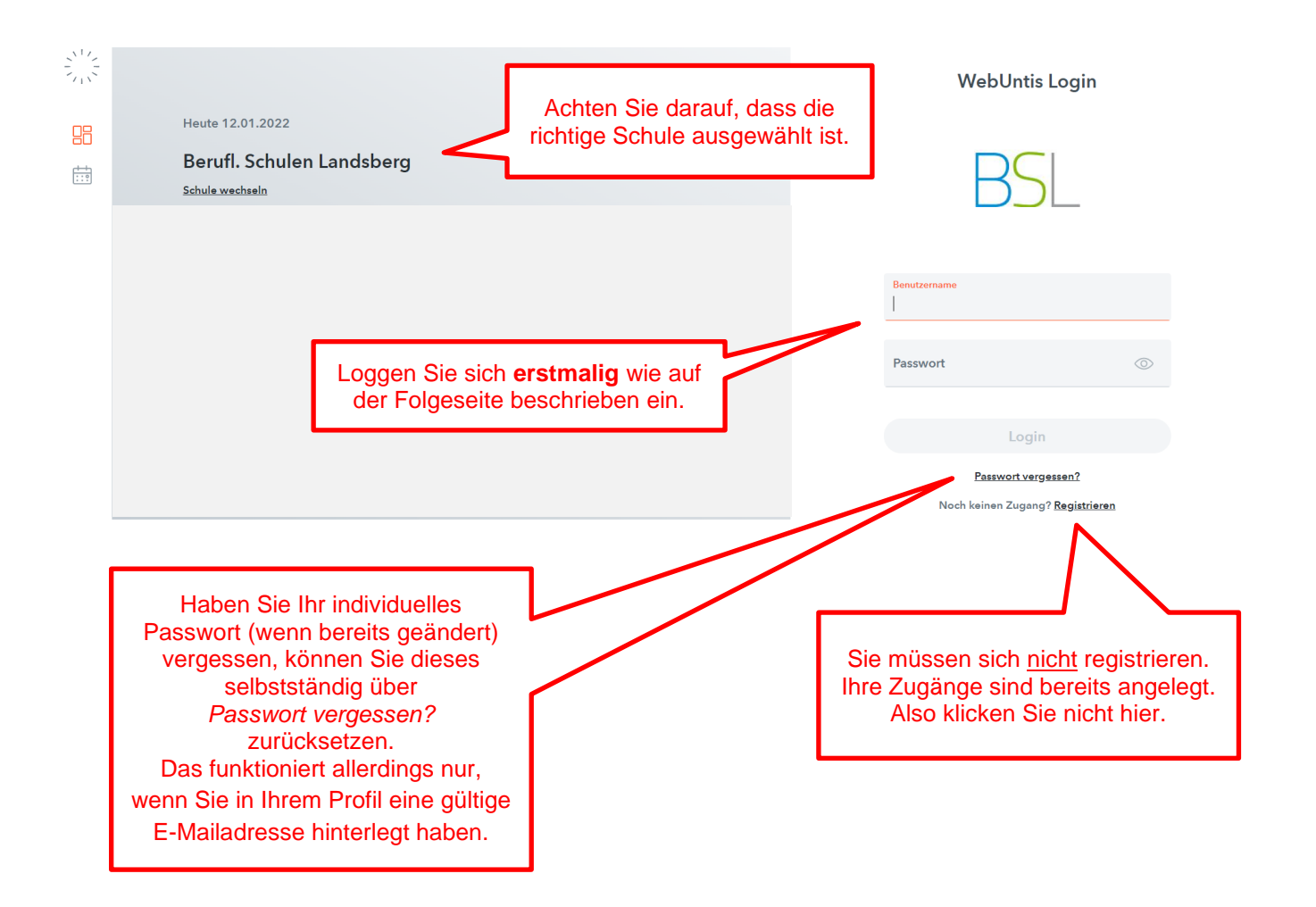

**\_\_\_\_\_\_\_\_\_\_\_\_\_\_\_\_\_\_ \_\_\_\_\_\_\_\_\_\_\_\_\_\_\_\_\_\_ \_\_\_\_\_\_\_\_\_\_\_\_\_\_\_\_\_\_**

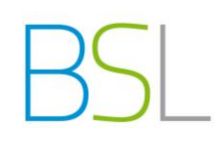

## **Erstmaliger Login**

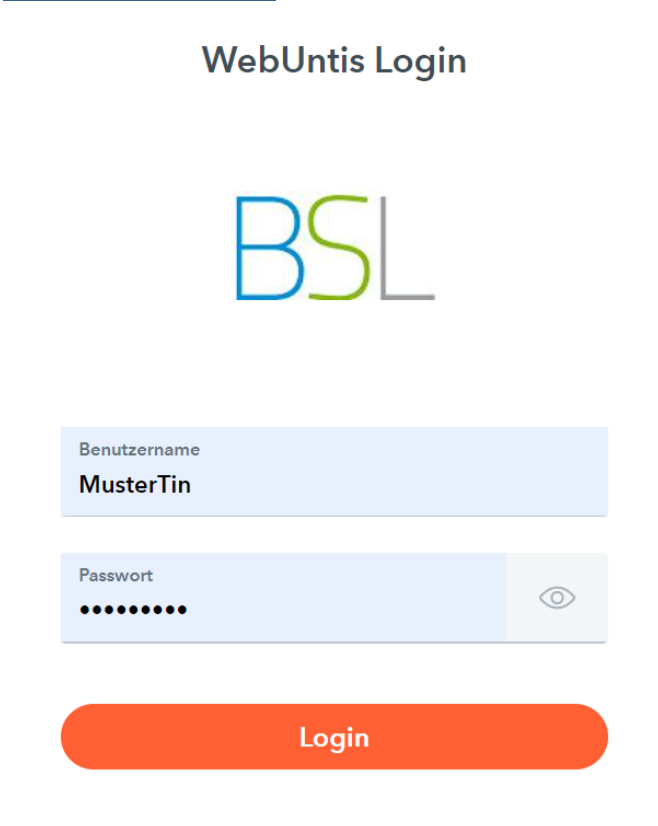

Anmeldedaten:

#### **Benutzername**

die ersten **sechs** Buchstaben (Leerzeichen gelten als Buchstaben) des **Nachnamens** der Schülerin / des Schülers plus die ersten **drei** Buchstaben des **Vornamens**

Beispiel: Joachim Löw → LöwJoa Tina Musterfrau → MusterTin Franco de la Cruz → de la Fra

### **Passwort**

Geburtsdatum des Schülers / der Schülerin (rückwärts ohne Punkte JJJJMMTT) z.B. 13.05.2001 → 20010513

## **Ändern Sie das Initialpasswort unbedingt nach dem ersten LogIn und hinterlegen Sie eine gültige E-Mailadresse**

Treffen Sie unter *Profil* → *Allgemein* folgende Angaben:

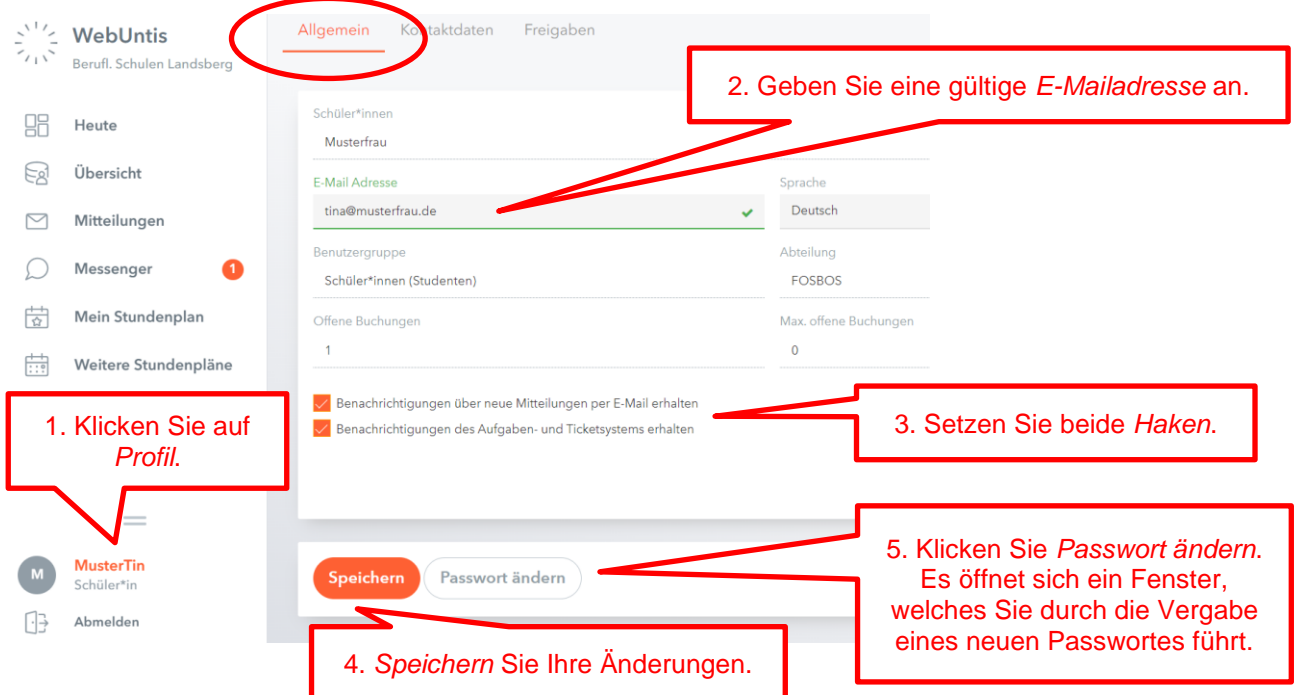

#### Anmerkung

Ein sicheres Passwort sollte aus einer "willkürlichen" Kombination von kleinen und großen Buchstaben, Zahlen und Sonderzeichen bestehen. Es enthält nicht Ihren Namen, Geburtstag oder sonstige persönlichen Daten.

**\_\_\_\_\_\_\_\_\_\_\_\_\_\_\_\_\_\_ \_\_\_\_\_\_\_\_\_\_\_\_\_\_\_\_\_\_ \_\_\_\_\_\_\_\_\_\_\_\_\_\_\_\_\_\_**